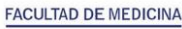

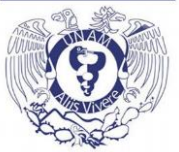

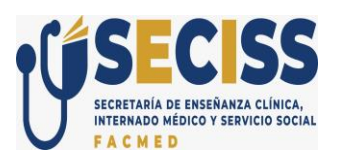

## **INSTRUCTIVO DE APLICACIÓN DE EXÁMENES**

El examen tendrá una duración de una hora **(HORA CD. DE MÉXICO).**

Cinco días hábiles antes de la fecha de examen, acceder a <http://www.facmed.unam.mx/registro/programa/> en donde se pedirá introducir el número de cuenta para conocer la programación de examen.

Deberán corroborar que el área de rotación a evaluar sea la correspondiente al bimestre en curso. De haber algún error en el área de rotación, comunicarlo al Departamento de Internado, al menos 2 días hábiles antes del examen.

### **INSTRUCCIONES PARA ALUMNOS FORÁNEOS:**

- 1. Realizar el examen en la sede clínica correspondiente.
- 2. En caso necesario, puede comunicarse al canal de telegram [http://www.facmed.unam.mx/registro/Telegram\\_examen/](http://www.facmed.unam.mx/registro/Telegram_examen/)

### **INSTRUCCIONES PARA ALUMNOS METROPOLITANOS:**

- 1. Presentarse 1 hora antes del horario de inicio de examen.
- **2. Para ingresar al examen, deberá presentar identificación oficial (UNAM, INE o**
- **3. pasaporte).**
- 4. Evitar portar artículos voluminosos o de valor.
- 5. Los teléfonos celulares, relojes inteligentes, tabletas u otro dispositivo electrónico, deberán permaneces apagados (no modo avión ni silenciado). De sorprenderlo haciendo uso de los mismos, será cancelado el examen.
- 6. Al ingresar, verificar el funcionamiento correcto del equipo. En caso necesario reportarlo al personal de apoyo del examen.
- 7. Al ingresar, deberán permanecer en sus asientos y en silencio en todo momento. No se permite el uso del sanitario sino hasta finalizar el examen.
- 8. Al salir, deberá hacerlo de manera ordenada y conforme a las indicaciones.

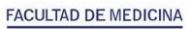

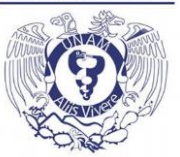

# **COORDINACIÓN DE EVALUACIÓN**

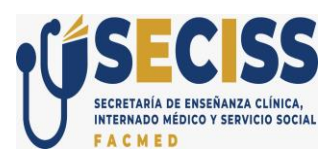

### **INDICACIONES GENERALES PARA LA REALIZACIÓN DEL EXAMEN:**

- Anotar el número de cuenta en la ventana de "Folio" y la contraseña otorgada en la selección de plazas de Internado Médico. Dar clic en iniciar.
- Verificar sus datos, en caso de algún error reportarlo en forma inmediata.
- Aparecerá una ventana con el área del examen, dar clic en contestar.
- Aparecerán las instrucciones para contestar el examen.
- Los casos clínicos se presentan como Elementos, al dar clic en cualquiera se desglosa una viñeta clínica y cinco preguntas con cuatro opciones de respuesta cada una. Al elegir la respuesta dar clic en enviar respuestas y regresar a la página de elementos.
- Al terminar, dará clic en finalizar el examen y cerrará la sesión y el programa.
- El sistema se cerrará de manera automática a la hora indicada.
- El sistema resguardará la información si falla el internet o se cierra la sesión.

#### **RESULTADOS DEL EXAMEN:**

Se publicarán en la página de la SECISS evaluación:

[https://seciss.facmed.unam.mx/index.php/coordinacion](https://seciss.facmed.unam.mx/index.php/coordinacion-de-evaluacion/)-de-evaluacion/

- Para los exámenes del primer al quinto bimestre, se publicarán 10 días hábiles después del día de la aplicación.
- En caso del sexto examen bimestral y el examen ordinario, los resultados se otorgarán 3 días hábiles después del día de la aplicación.

### **"POR MI RAZA HABLARÁ EL ESPÍRITU" Ciudad Universitaria, 2024.**